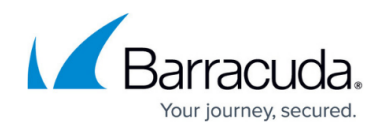

## **Downloading PDFs of Scheduled Reports**

<https://campus.barracuda.com/doc/98212275/>

You can download a PDF of scheduled reports that have run.

The last 500 reports that have run are available. If you want to keep more information, ensure you download a PDF.

When you download a report, it is downloaded to your **Downloads** folder. All reports have the filename **report**. If another report already exists in that folder, the downloaded report will have  $''(X)''$  appended to the name, where X is the number of other reports with that name that are already in the folder.

## **To download a scheduled report**

- 1. In **Barracuda XDR Dashboard**, click **Reports**.
- 2. In the **Scheduled Reports** area, do one of the following:
	- To download a recent report, in the **Scheduled Reports** area, click the **Download** button next to a report.
	- To download an older report, in the **Scheduled Reports** area, click **View All Results**. Then click the **Download** button next to a report.

## Barracuda XDR

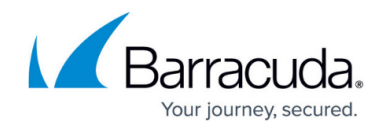

© Barracuda Networks Inc., 2024 The information contained within this document is confidential and proprietary to Barracuda Networks Inc. No portion of this document may be copied, distributed, publicized or used for other than internal documentary purposes without the written consent of an official representative of Barracuda Networks Inc. All specifications are subject to change without notice. Barracuda Networks Inc. assumes no responsibility for any inaccuracies in this document. Barracuda Networks Inc. reserves the right to change, modify, transfer, or otherwise revise this publication without notice.